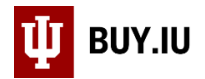

## Remove Items from the Shopping Cart

Remove items from your Shopping Cart by clicking the **cart icon** in the upper right-hand corner and clicking the **trash can icon** next to an item.

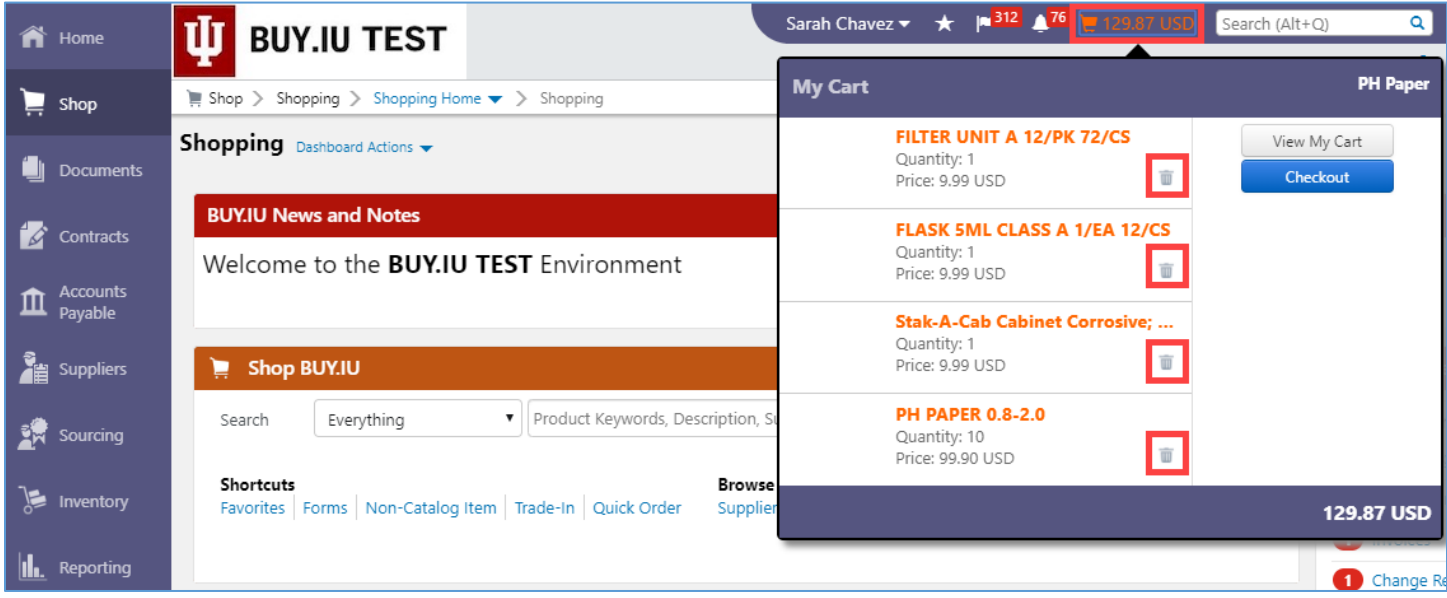

You can also remove items in the Shopping Cart. Click the **checkbox** next to the item you wish to delete.

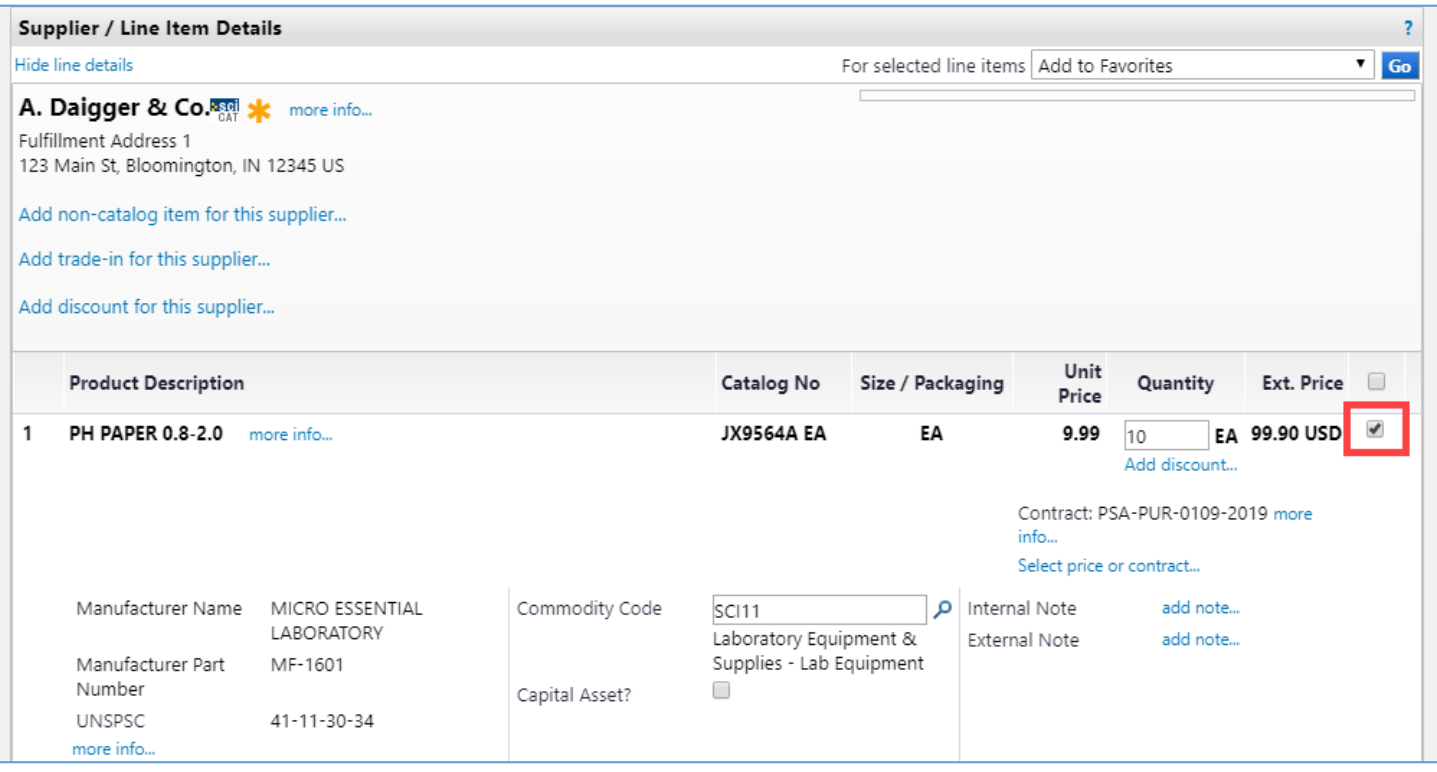

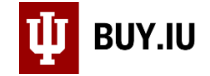

Then select **Remove Selected Items** from the action drop-down menu and click **Go**.

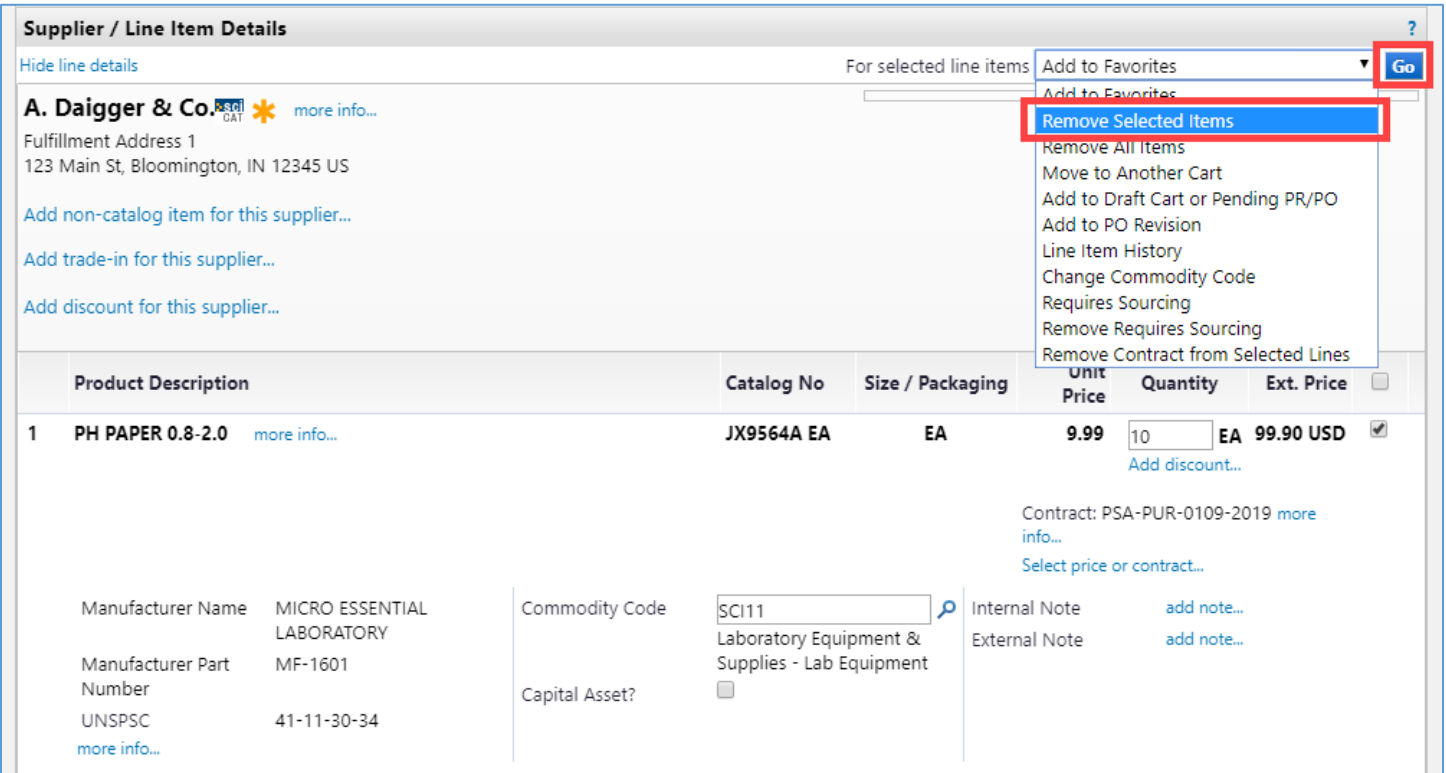

Remove all items from your cart at once by choosing **Remove All Items** from the **action drop-down menu** and click **Go**.

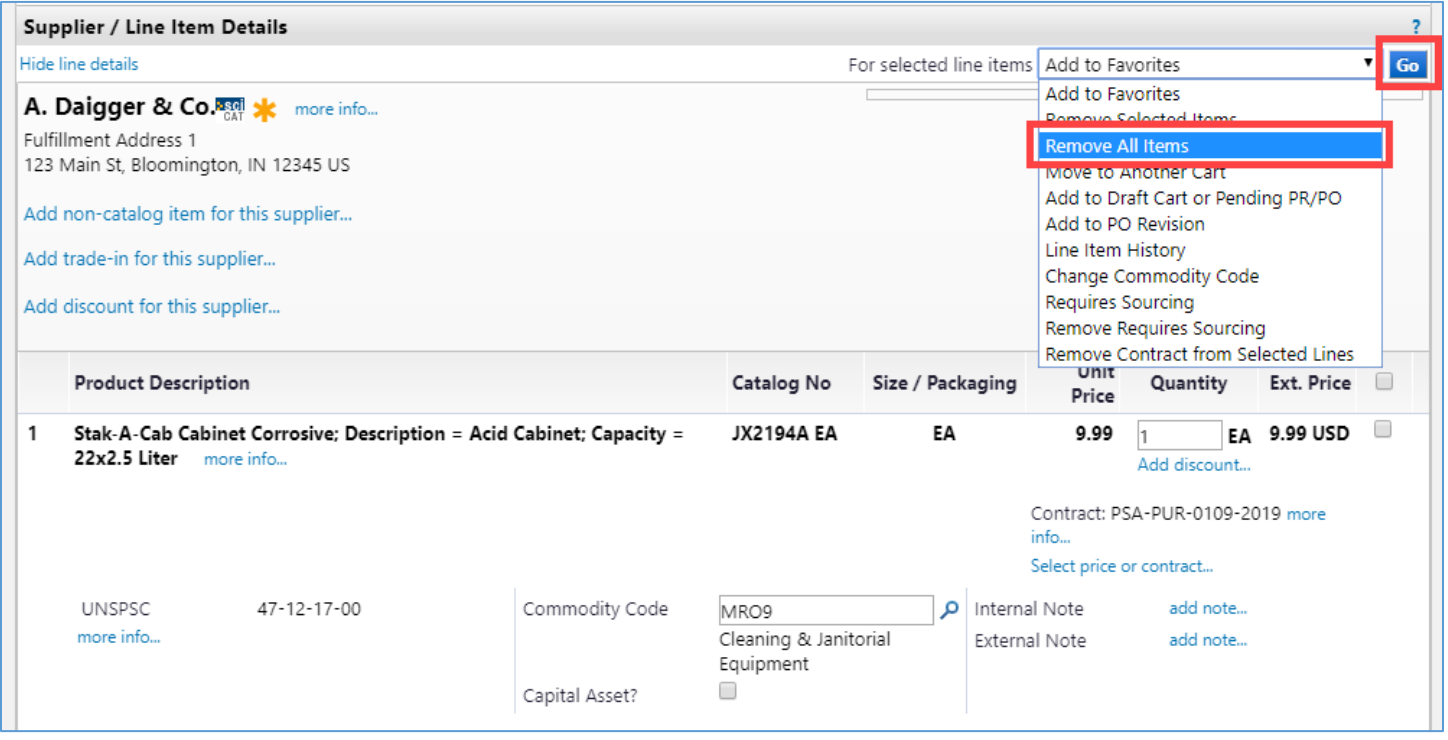

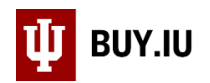

## BUY.IU prompts you to confirm your choice. Click **OK** to empty your cart.

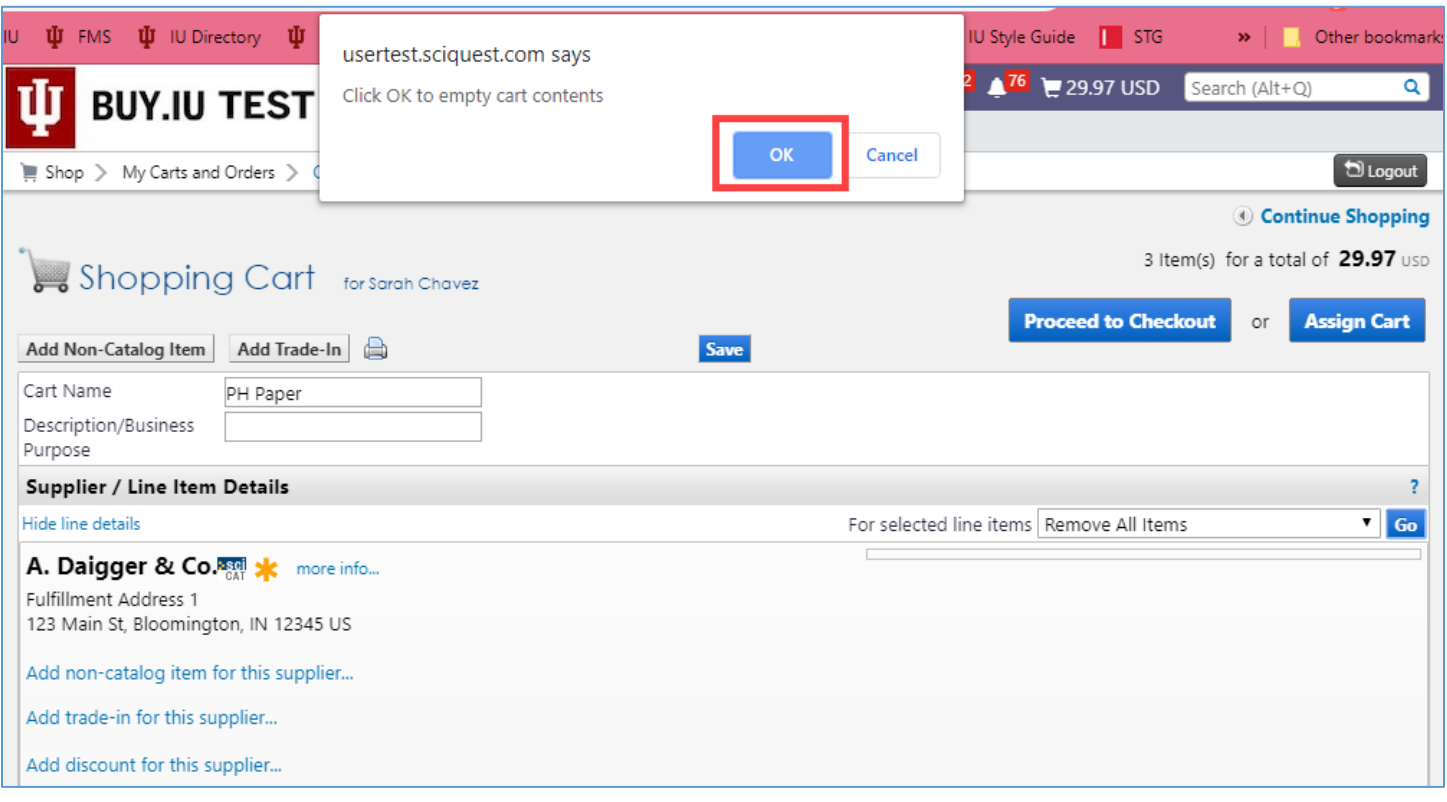